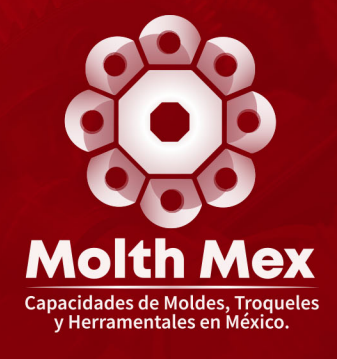

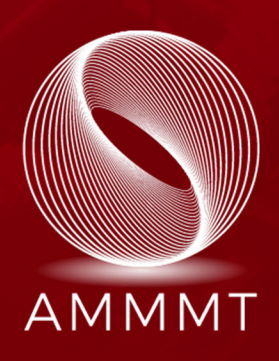

# Guía para el registro de empresas compradoras en MOLTHMEX

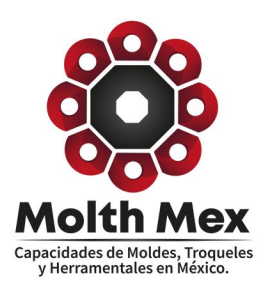

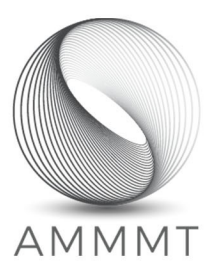

### Guía para el registro de empresas Compradoras en MOLTHMEX

En esta guía le ayudaremos a tener una mejor comprensión del proceso de registro de su empresa, así como la información que se requiere para el llenado de las preguntas y de esta forma pueda requerirla a los departamentos que sean necesarios para que sea más rápido el llenado de la información. Recuerde que entre más certera sea la información serán mejores los resultados y beneficios que ofrece MOLTHMEX.

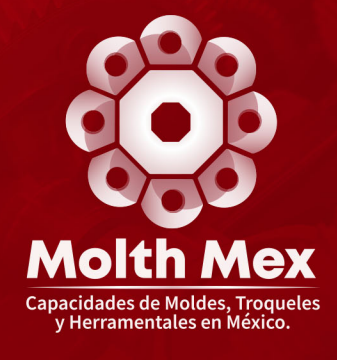

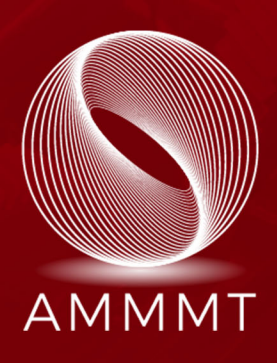

### Información de la empresa

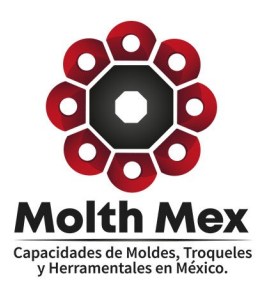

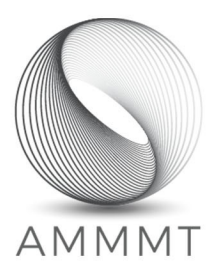

#### 1. Información de la empresa

La primera parte del registro de empresas compradoras es la de Información de la empresa, en esta sección debe llenar información relacionada a la ubicación y denominación social de su empresa.

Los campos a llenar son los siguientes:

- **1. Razón social.**
- **2. Nombre comercial.**
- **3. Calle.**
- **4. Numero exterior.**
- **5. Numero interior.**
- **6. Colonia.**
- **7. Código postal.**
- **8. Estado.**
- **9. Ciudad.**

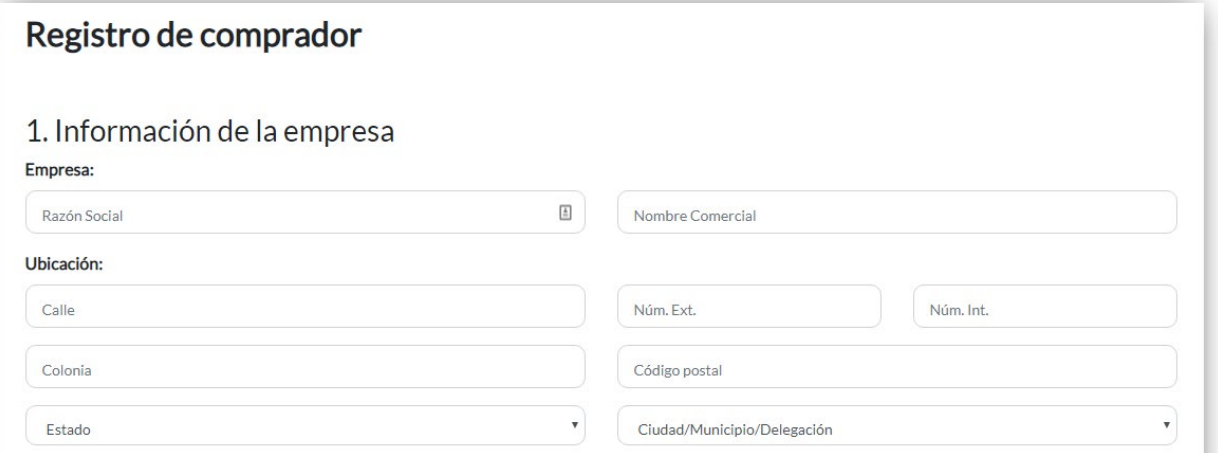

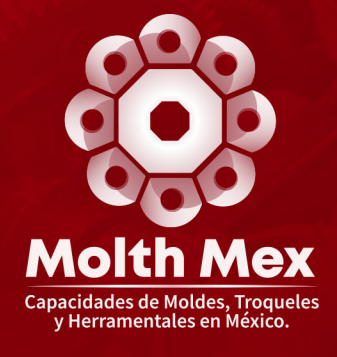

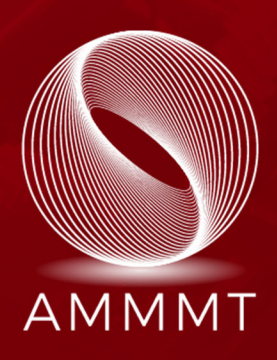

## Información de contacto

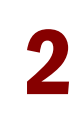

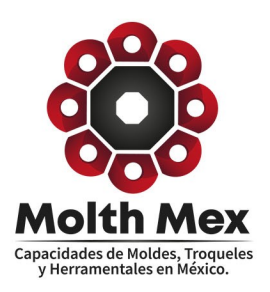

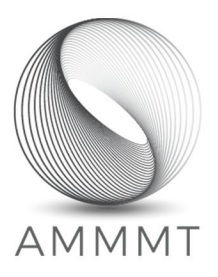

#### 2. Información de contacto

En esta sección debe llenar los campos con la información de contacto. Es importante que verifique su correo y números telefónicos ya que será el contacto directo entre MOLTHMEX y su empresa.

Los campos a llenar son los siguientes:

- **1. Nombre de contacto.**
- **2. Puesto de contacto.**
- **3. Correo electrónico.**
- **4. Confirmación de correo electrónico.**
- **5. Contraseña.**
- **6. Confirmación de contraseña.**
- **7. Teléfono primario.**
- **8. Teléfono alternativo.**
- **9. Nombre y apellido de responsable de compras.**
- **10. Puesto o cargo de responsable de compras.**
- **11. Correo electrónico.**
- **12. Confirmación de correo electrónico.**
- **13. Número telefónico.**

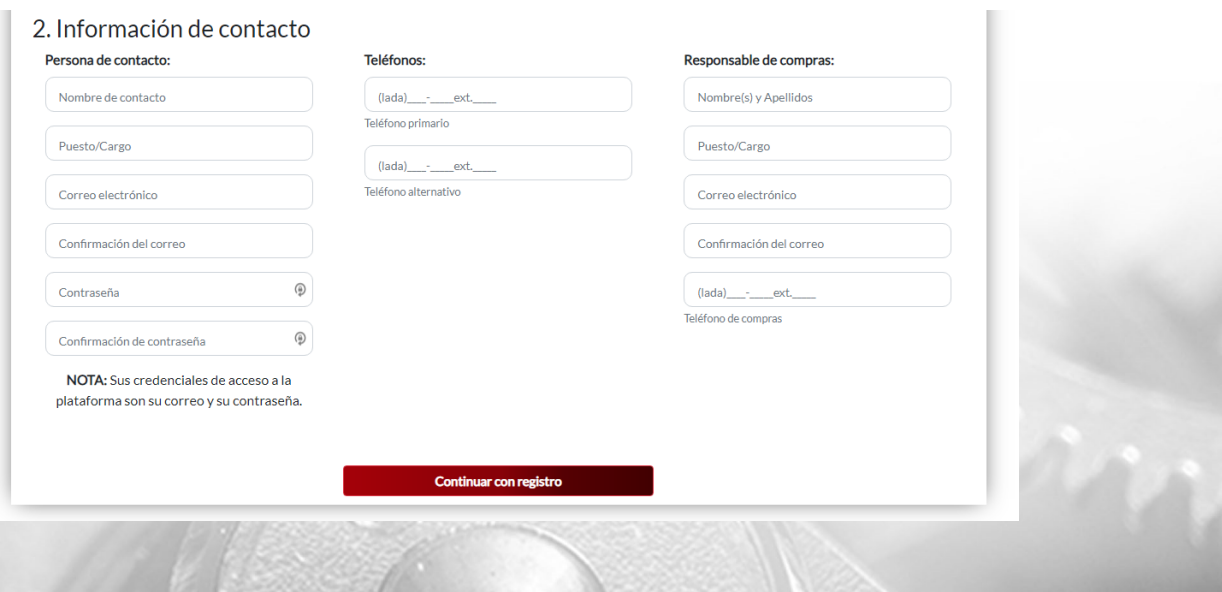

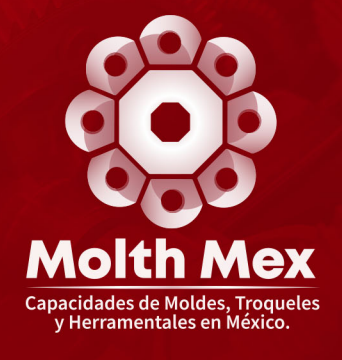

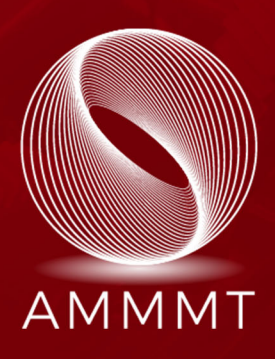

### Datos adicionales

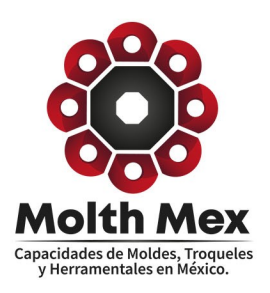

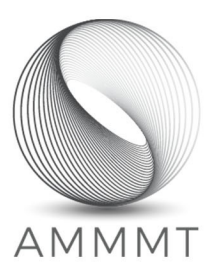

#### 3. Datos adicionales

Aquí debe registrar información adicional respecto a su empresa. Los campos que se solicitan en esta sección son los siguientes:

- **1. Año de constitución de la empresa.**
- **2. Sitio web.**
- **3. Número aproximado de empleados.**
- **4. Con personal bilingüe para negociar.**
- **5. Con capacidad para nuevos proyectos.**
- **6. Con infraestructura para diseñar.**
- **7. Ventas promedio en los últimos 3 años.**

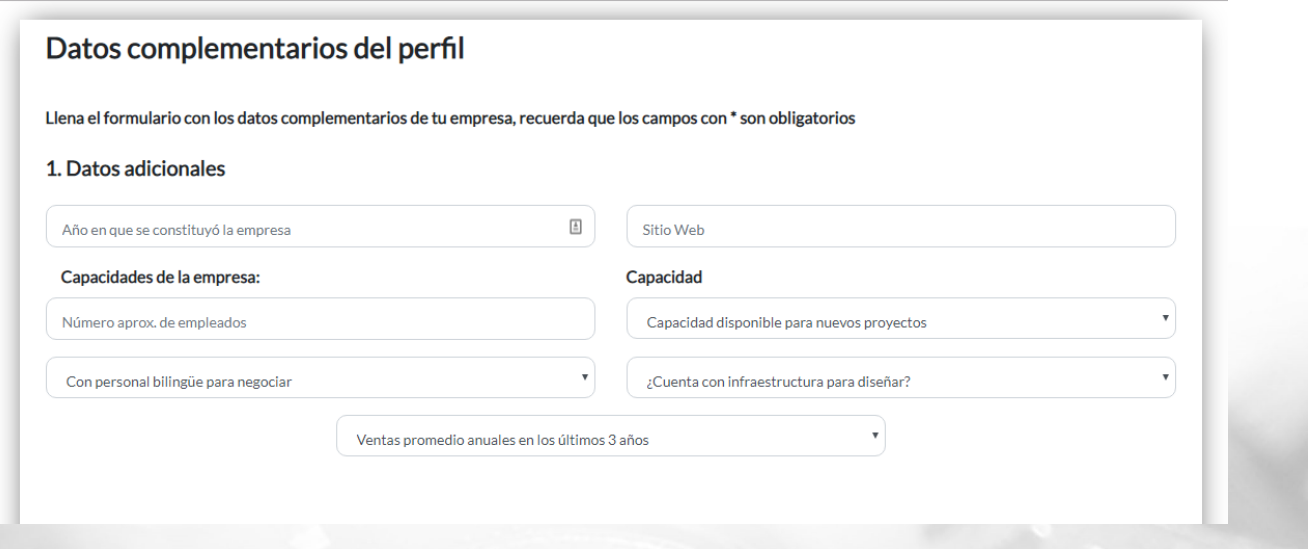

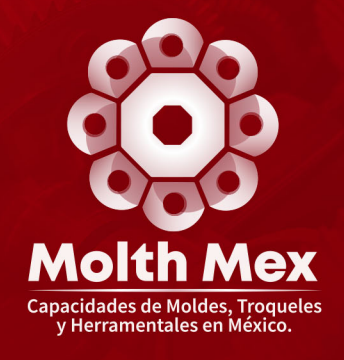

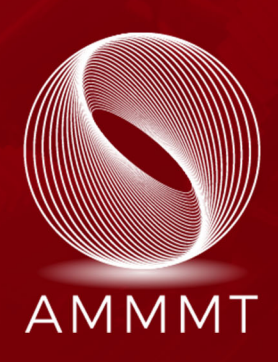

## Clasificación

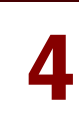

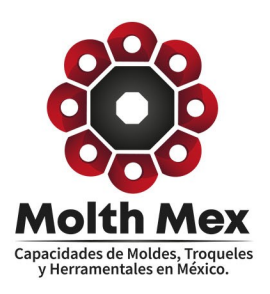

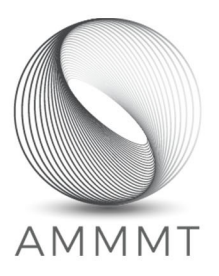

#### 4. Clasificación

En la sección de clasificación, el usuario debe seleccionar el giro industrial al que pertenece su empresa, además de registrar los procesos, productos y servicios que se llevan a cabo en la misma.

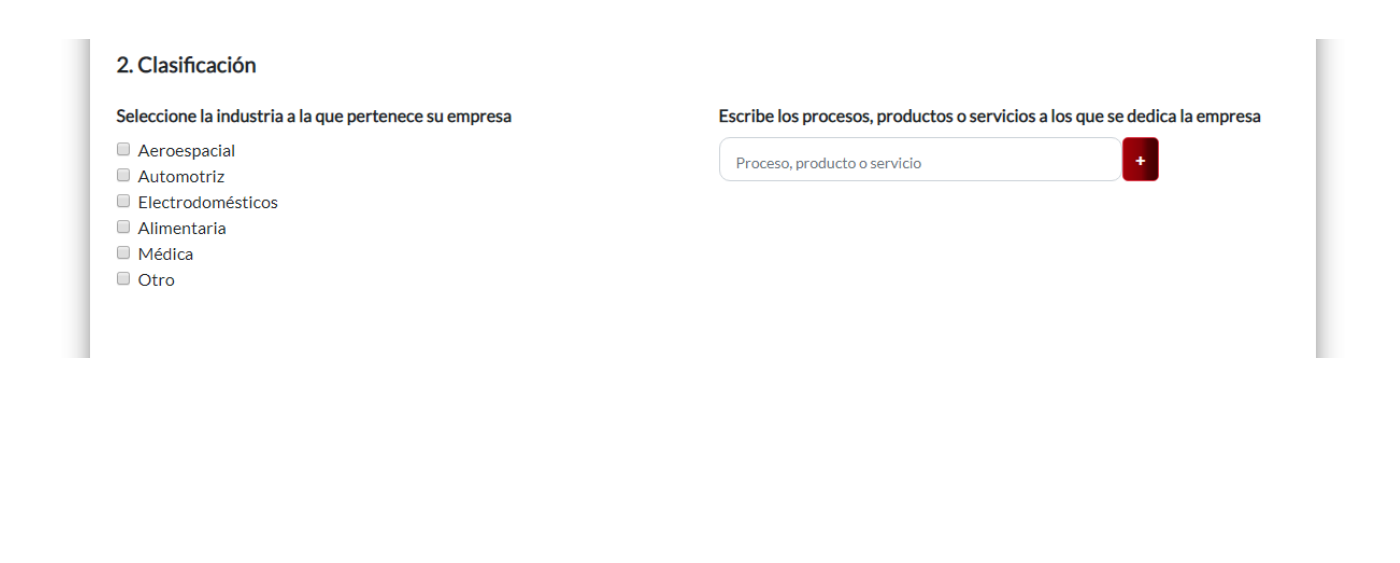

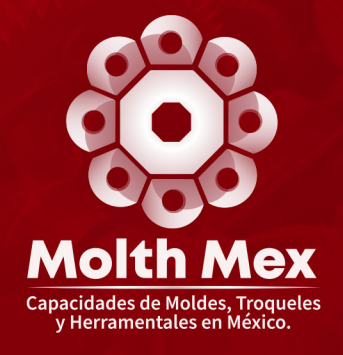

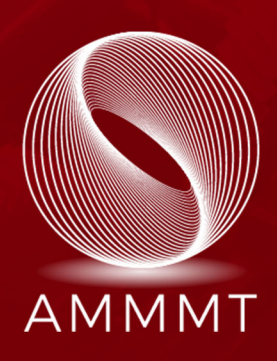

### **Clientes**

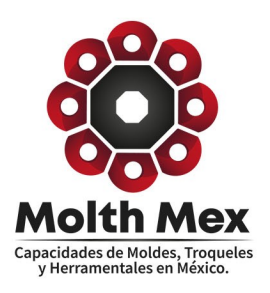

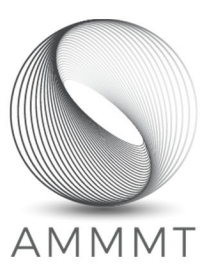

#### 5. Clientes

El usuario debe registrar sus principales clientes industriales en México, sus principales clientes no industriales y todos aquellos principales clientes extranjeros.

#### 3. Clientes

Escriba los principales clientes que tiene la empresa Clientes industriales en México Clientes NO industriales en México Clientes en el extranjero Clientes industriales en México Clientes NO industriales en México Clientes en el extranjero

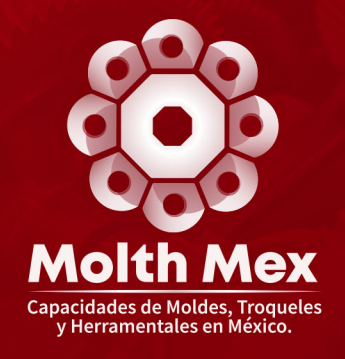

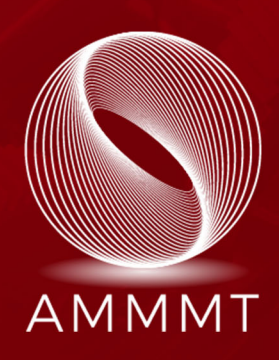

### Calidad

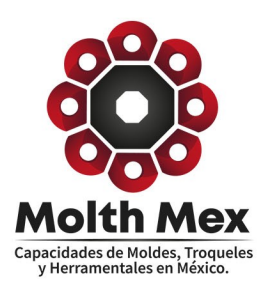

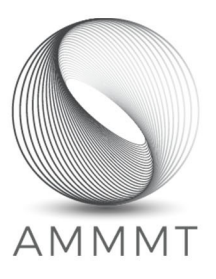

#### 6. Calidad

Finalmente, en la sección de calidad, el usuario debe registrar todas las certificaciones vigentes con las que cuenta su empresa, además de las herramientas equipos o sistemas de calidad que utiliza en sus procesos.

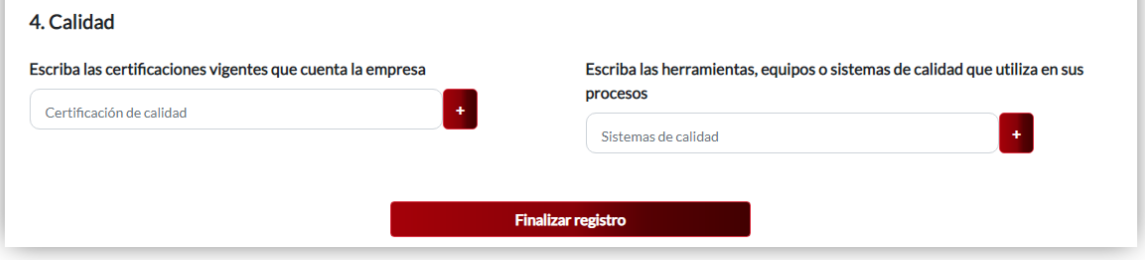